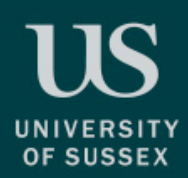

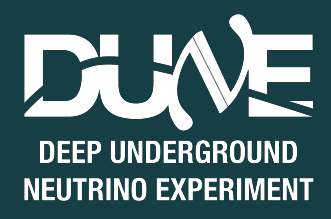

## Simulation Tutorial

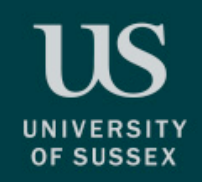

### Objectives

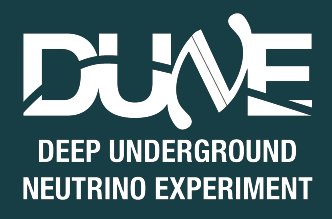

- **• Understand how FHiCL files work and how to put one together**
- **• Get to grips with lar commands** 
	- lar c please for the love of god work v8.fcl
- **• Generating your first events**
- **• Running the event display**
- **• A really simple analysis of your first events**

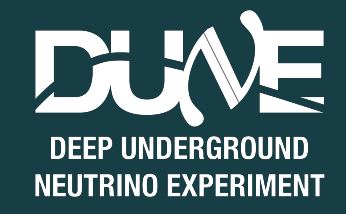

### What is a FHiCL

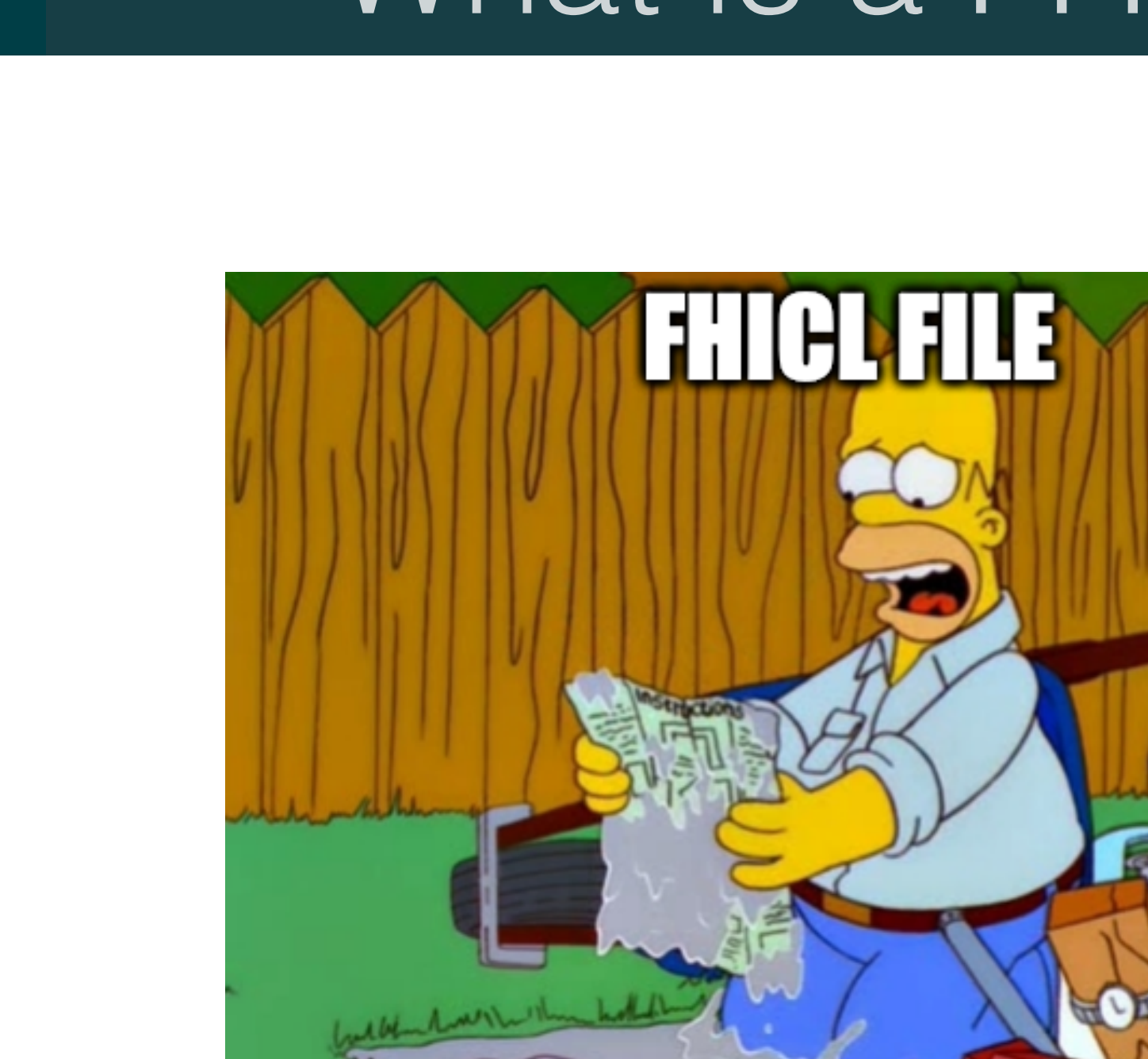

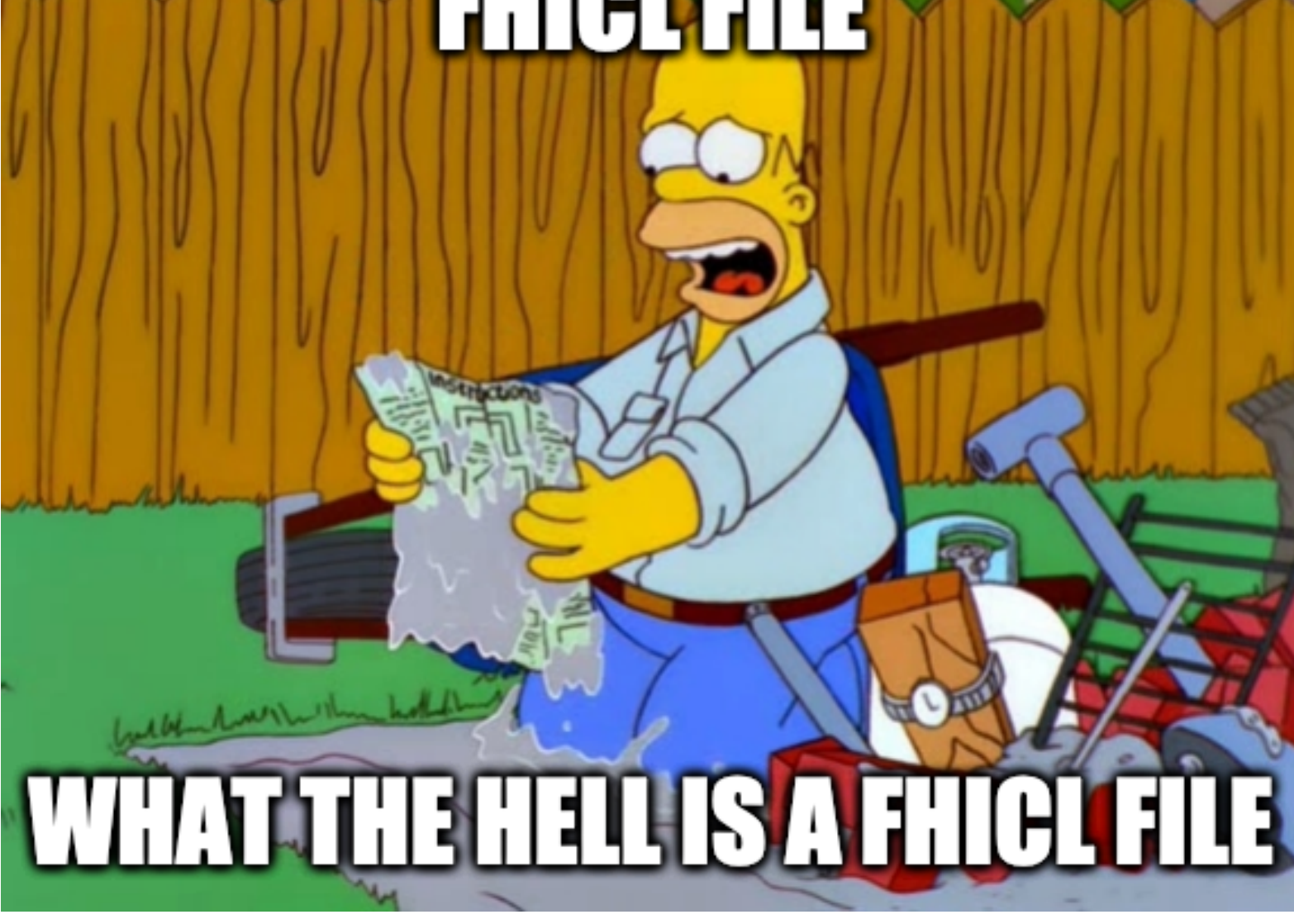

19

**UNIVERSITY** 

OF SUSSEX

### What is a FHiCL file?

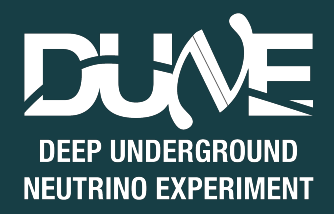

**• FHiCL or fcl (pronounced fickle, not faecal) files are Fermilab Hierarchical Configuration Language files** 

#### **• What the hell does this mean?**

- FHICL files are the configuration files for different stages of larsoft
- They let us choose what we want to run and how we want to run it

#### **• What does hierarchical mean?**

- FHICLs can inherit from FHICLs which can inherit from FHICLs which can inherit...
- LArSoft is highly object oriented and parameters can be inherited from parent files

#### **• Is FHiCL its own language?**

- You'll see FHICL files are very JSON-ish
- That's enough to call it it's own language... almost

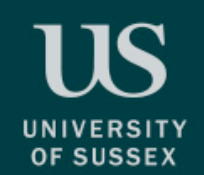

- **• It avoids having to hard code values into your larsoft modules**
- **• More importantly, you can change these values on the fly without having to recompile anything!**
- **• Also, you just have to**

NEUTRINO EXPERIMENT

### Writing in the FHiCL language

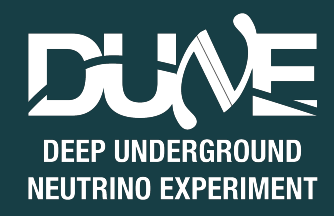

#### **• How do we define variables in a FHiCL file?**

- Everything is based on name-value pairs
- For example:

```
 pi: 3.14
this number: 17
mass ordering: "normal"
```
Commenting can be done in Python or  $C_{++}$  style

```
comment style: "Python" # wow, look, a comment
comment style: "C++" // damn, another comment
```
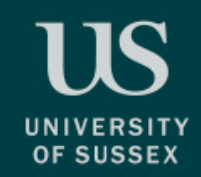

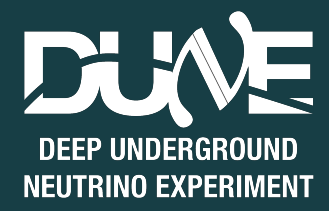

- **• All sequences are defined by square bracketed lists [] with comma delimiters**
	- list1: [1, "two", 3] # this is fine
	- list2: [6, [7, "Eight"], 9, 10] # this is cool too
- **• You can also overwrite any of the entries after the fact**

list2[3]: 4 # 10 changed to 4

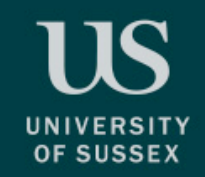

### FHiCL - tables

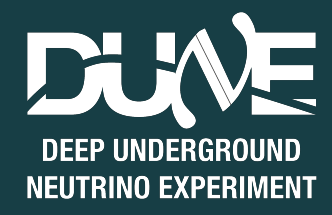

**• Tables are basically dictionaries in python, they're enclosed in curly braces**

```
tab1: 
\{ a: 123
   b: "I hope my code runs"
   list: ["you", "suck", "at", "coding"]
}
```
**• And overwriting works similar to before**

tab1.a: 456 # change the value of a from 123 to 456

**• Entire tables can be referenced using** @local::var**, like this**

tab2: @local::tab1 # tab2 is now the same as tab1

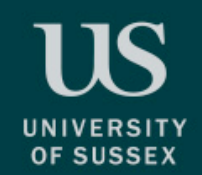

### FHiCL - table splicing

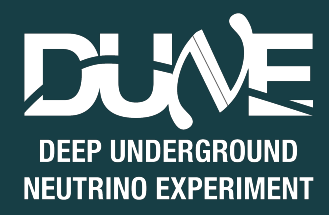

**• You can splice two tables together using a reference @table::tab**

```
tab3: {
   @table::tab1
   new_value: true
}
```
#### **• Which is the equivalent to**

```
tab3: {
   a: 123
   b: "I hope my code runs"
  list: ["you", "suck", "at", "coding"]
   new_value: true
}
```
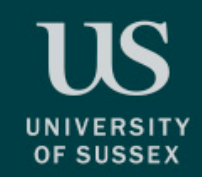

## FHiCL - prologs

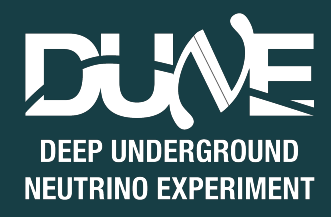

- **• Prologs contain configurations that can be accessed in other files**
- **• Writing a prolog lets us define alternative values to feed into our simulations**
- **• They look like this**

```
BEGIN_PROLOG
numi: 120 # 120 GeV beam energy
END_PROLOG
```

```
BeamEnergy: @local::numi
```
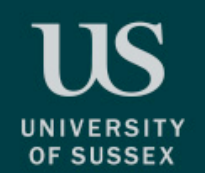

### FHiCL - including things

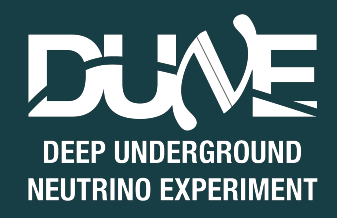

- **• Instead of writing long, bulky files we can write our configurations in one file and include it in another**
- **• We could write a file, MyBeamConfiguration.fcl, which contains the prolog from the previous slide**
- **• We'll touch more on this later, but it's good to mention now**

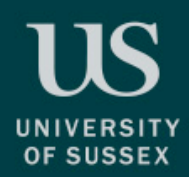

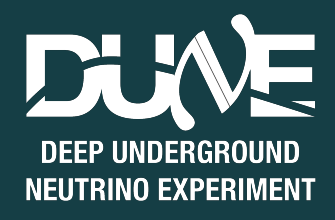

# FHiCL files you can actually run

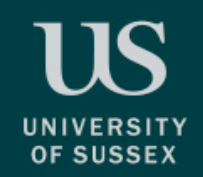

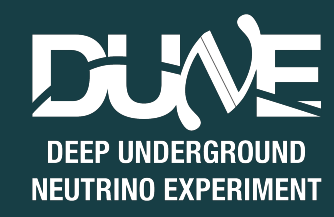

- **• The FHiCL files you actually run have a very important structure and some fields that a) have to be there and b) need to be filled out properly**
- **• The overall structure is**

#include process\_name: services: {} source: {} physics: {} outputs: {}

**• Let's go through these one by one**

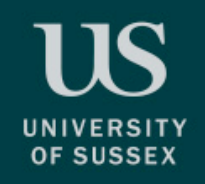

### # include

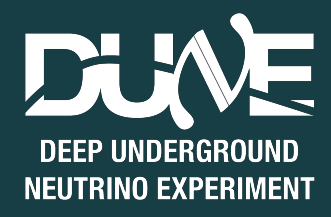

- **• Different experiments have their own files and configurations that go into each simulation**
- **• In general you'll see:** 
	- experiment specific configurations

# include "simulationservices sbnd.fcl" # include "messages sbnd.fcl"

Configuration files containing prologs

```
# include "singles sbnd.fcl"
# include "rootoutput sbnd.fcl"
```
• It can be super annoying trying to find these **FHiCLs to see what's in** there. You can use findfcl.sh to find them \*hint hint\* keep this file

./findfcl.sh singles\_sbnd.fcl

It'll always be useful. I

enough

Literally can't stress that

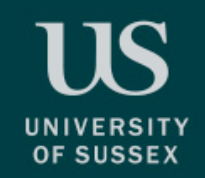

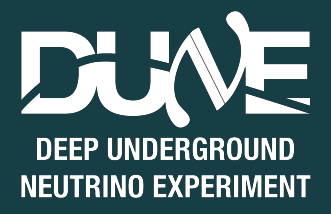

- **• Smart people who write smart code have given smart names to the different modules they've made**
- **• For example, the module that generates single particles is called SingleGen**
- **• If you want to write a FHiCL for generating your own single particles you would add**

**process\_name: SingleGen** 

**• These modules exist for generation, propagation, reconstruction, etc**

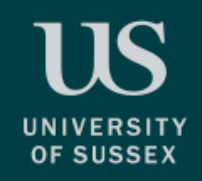

### services

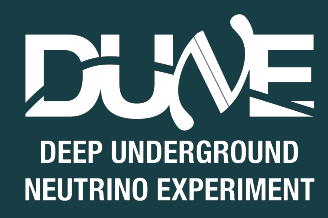

- **• Services is where you put all of the simulation specific services for what you're trying to run** 
	- This can mean things like:
		- Detector geometry
		- Physical properties
		- File management

```
services: {
   @table::sbnd_simulation_services
  TFileService: { fileName: "my_dank_file_name.root" }
}
```
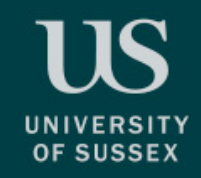

### services

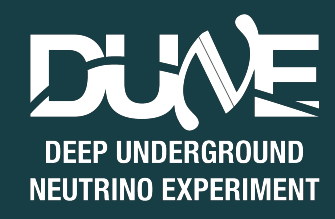

**• Services is where you put all of the simulation specific services for what you're trying to run** 

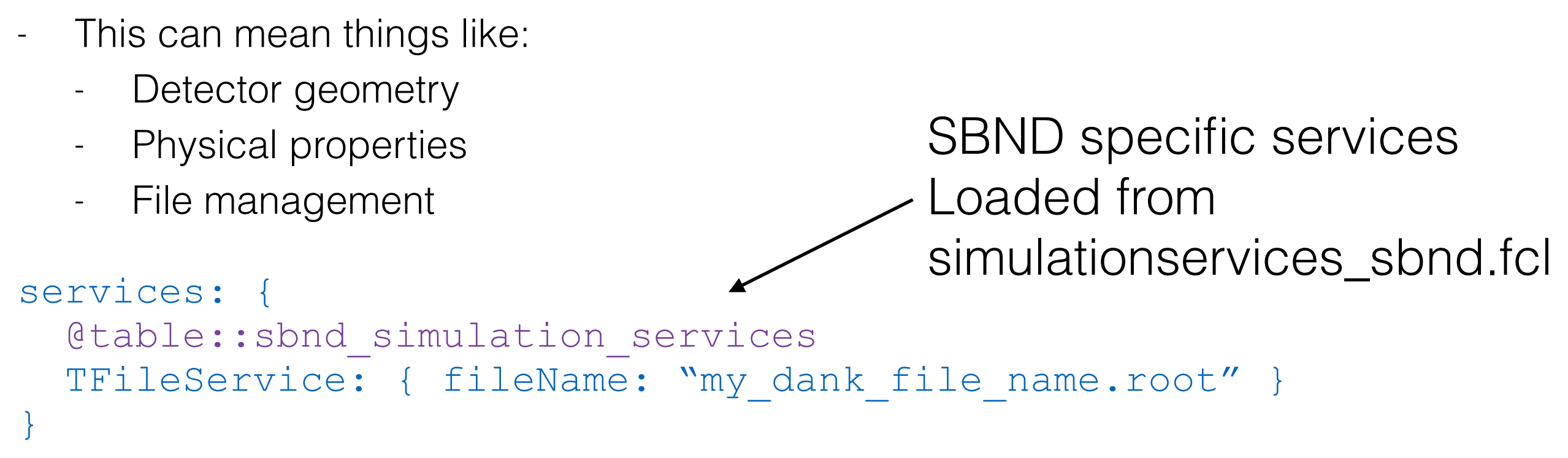

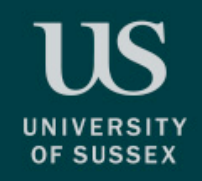

### services

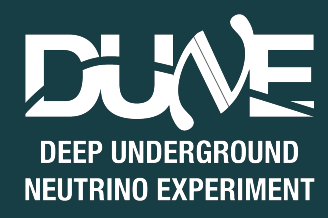

- **• Services is where you put all of the simulation specific services for what you're trying to run** 
	- This can mean things like:
		- Detector geometry
		- Physical properties
		- File management

```
services: {
   @table::sbnd_simulation_services
  TFileService: { fileName: "my dank file name.root" }
}
                                     Naming the output root file
```
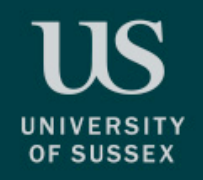

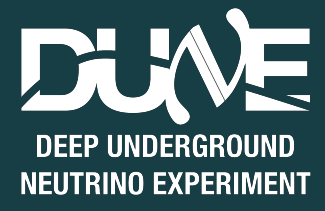

**• This is were we specify the input information (or source)**

```
source: {
   module_type: EmptyEvent
   timestampPlugin: {
    plugin type: "GeneratedEventTimestamp"
   }
   maxEvents: 10
   firstRun: 1
   firstEvent: 1
}
```
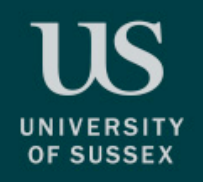

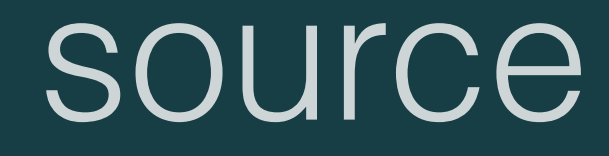

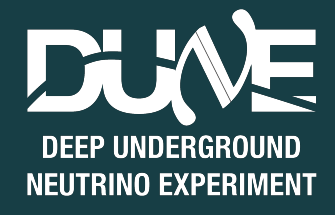

**• This is were we specify the input information (or source)**

```
source: {
   module_type: EmptyEvent
   timestampPlugin: {
    plugin type: "GeneratedEventTimestamp"
   }
   maxEvents: 10
   firstRun: 1
   firstEvent: 1
}
                                       This means we're starting 
                                       with an empty event. We can also 
                                       specify that we're reading from 
                                       ROOT file with ROOTInput
```
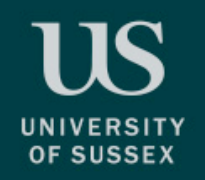

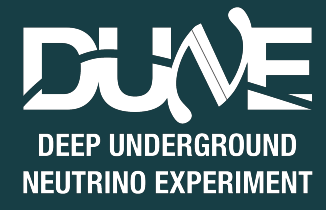

**• This is were we specify the input information (or source)**

```
source: {
  module_type: EmptyEvent
   timestampPlugin: {
   plugin type: "GeneratedEventTimestamp"
   }
  maxEvents: 10
   firstRun: 1
   firstEvent: 1
}
                        Default number of events
                        to generate and default
                        run and event number
```
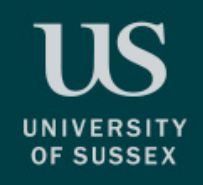

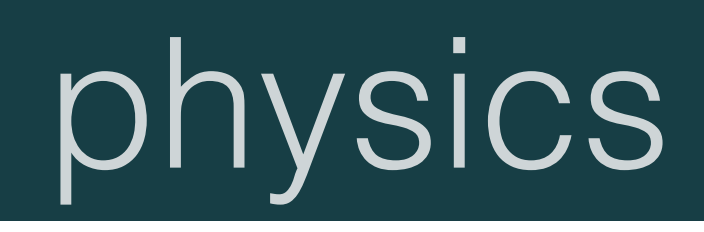

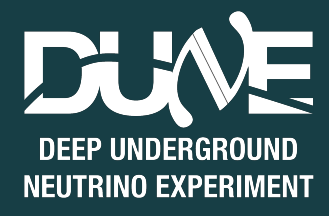

```
physics: {
   producers: {
     rns: {module_type: "RandomNumberSaver"}
     generator: @local::sbnd_singlep
 }
   analyzers: {}
  filters: {}
   simulate: [rns, generator]
   stream1: [out1]
  trigger paths: [simulate]
  end paths: [stream1]
}
```
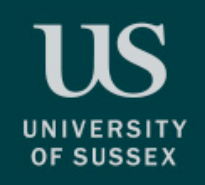

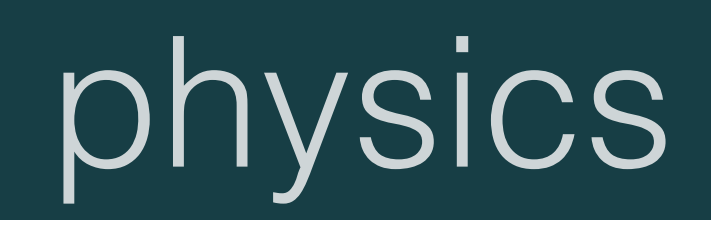

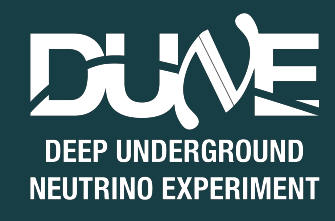

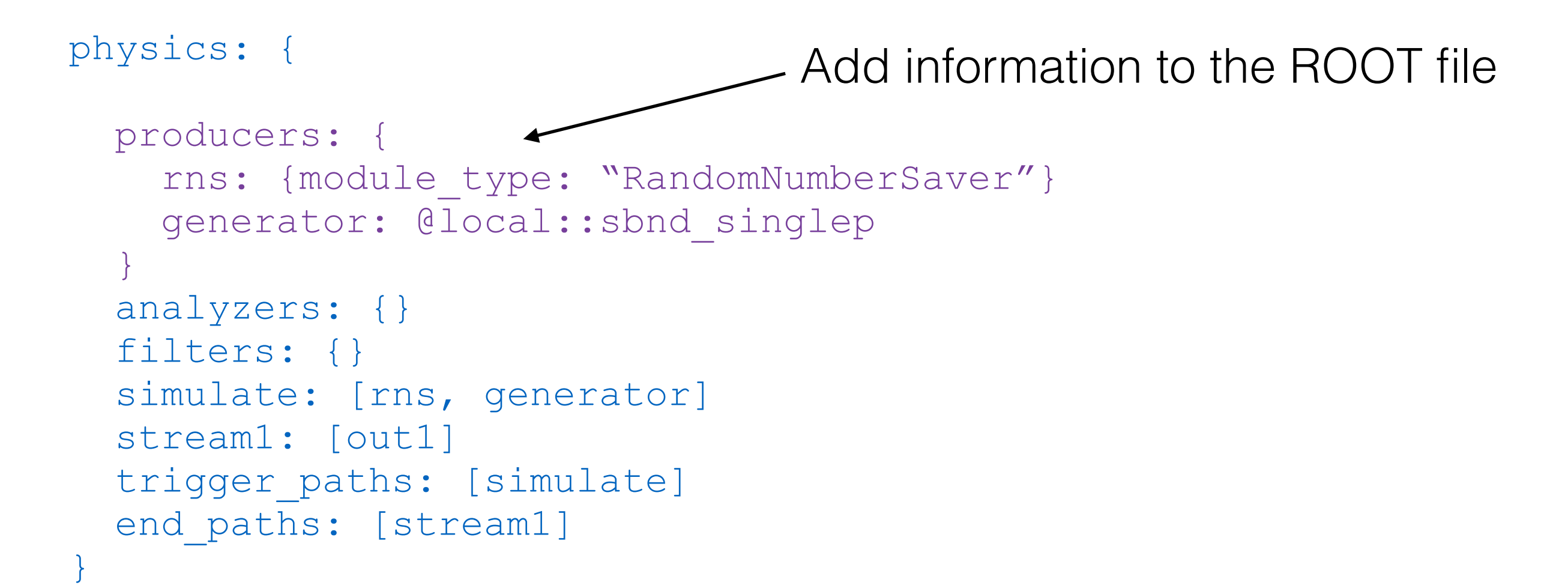

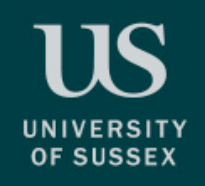

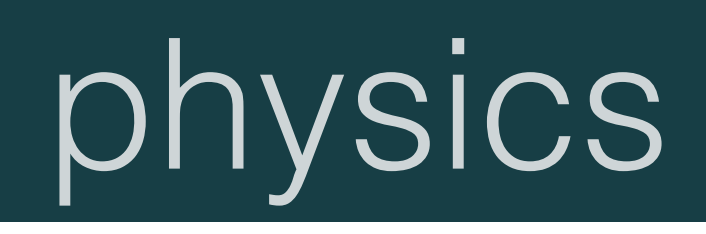

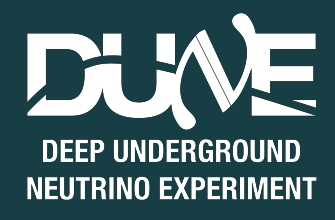

```
physics: {
   producers: {
     rns: {module_type: "RandomNumberSaver"}
     generator: @local::sbnd_singlep
 }
  analyzers: {} <
  filters: {}
   simulate: [rns, generator]
   stream1: [out1]
  trigger paths: [simulate]
  end paths: [stream1]
}
                                   Perform analysis on the ROOT file.
                              Notice the "z" because, you know, Americans
```
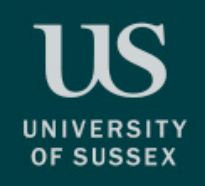

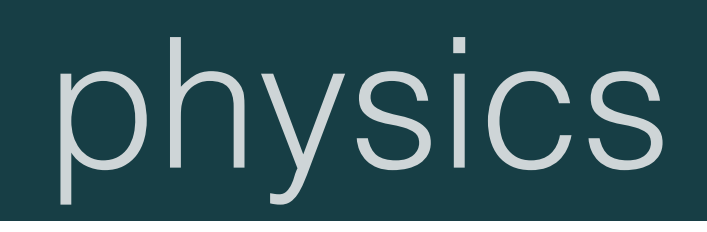

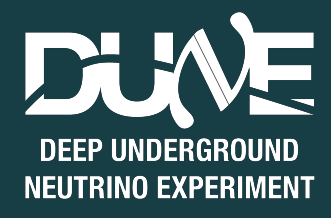

```
physics: {
   producers: {
     rns: {module_type: "RandomNumberSaver"}
     generator: @local::sbnd_singlep
 }
   analyzers: {}
  filters: {}
   simulate: [rns, generator]
   stream1: [out1]
  trigger paths: [simulate]
  end paths: [stream1]
}
                                Remove events we don't want
```
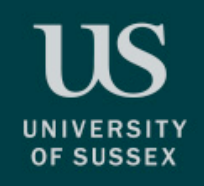

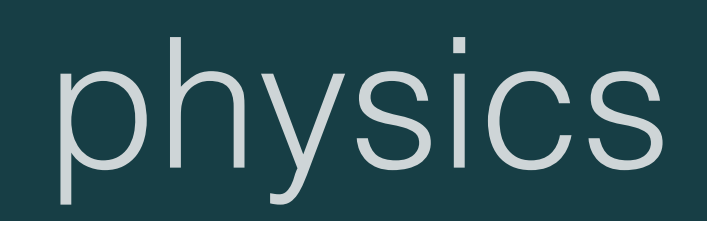

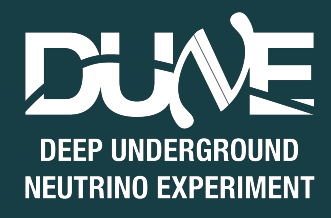

```
physics: {
   producers: {
     rns: {module_type: "RandomNumberSaver"}
     generator: @local::sbnd_singlep
 }
   analyzers: {}
  filters: {}
  simulate: [rns, generator]
   stream1: [out1]
  trigger paths: [simulate]
  end paths: [stream1]
}
                                   Define the order you 
                                    want to run things
```
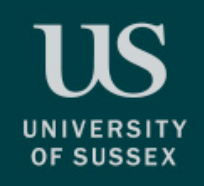

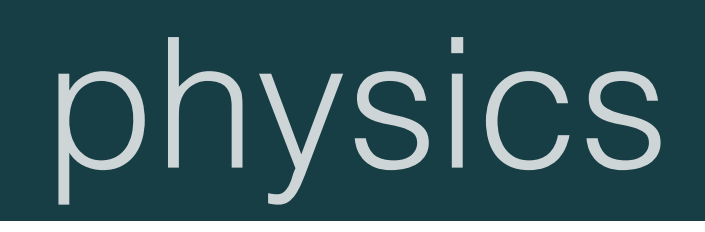

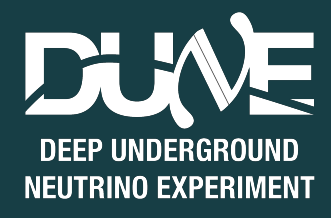

```
physics: {
   producers: {
     rns: {module_type: "RandomNumberSaver"}
     generator: @local::sbnd_singlep
 }
   analyzers: {}
  filters: {}
   simulate: [rns, generator]
  stream1: [out1]
  trigger paths: [simulate]
  end paths: [stream1]
}
                               Define the output stream if you need
                                   it (configured later anyway)
```
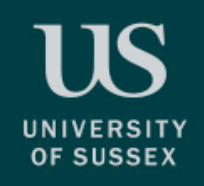

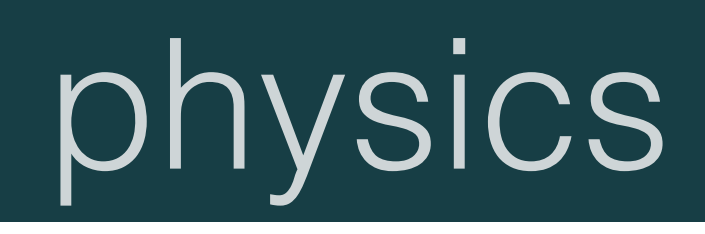

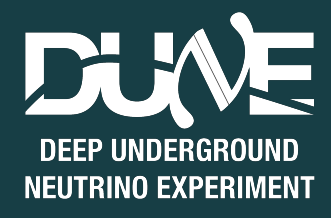

```
physics: {
   producers: {
     rns: {module_type: "RandomNumberSaver"}
     generator: @local::sbnd_singlep
 }
   analyzers: {}
  filters: {}
  simulate: [rns, generator
   stream1: [out1]
  trigger paths: [simulate]
  end paths: [stream1]
}
                                Everything that modifies the event
```
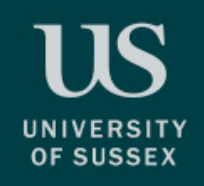

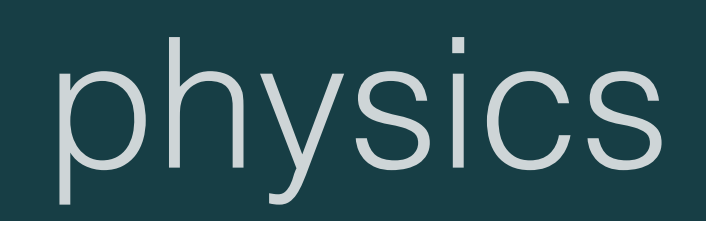

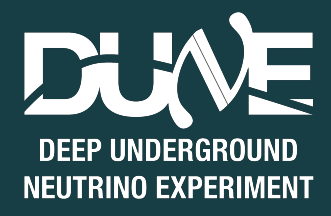

```
physics: {
   producers: {
     rns: {module_type: "RandomNumberSaver"}
     generator: @local::sbnd_singlep
 }
   analyzers: {}
  filters: {}
   simulate: [rns, generator]
   stream1: [out1]
  trigger paths: [simulate]
  end paths: [stream1]
}
                  Everything that doesn't modify the 
                  event, such as analysers and
                  output streams
```
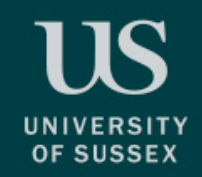

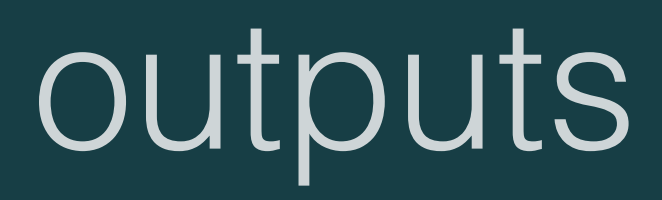

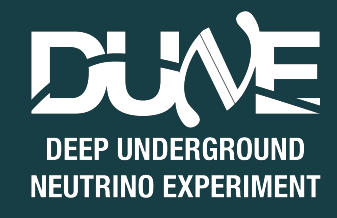

#### **• Finally, we define where the output goes**

```
outputs: {
   out1: {
     @table::sbnd_rootoutput
    fileName: "%ifb ana.root"
 }
}
```
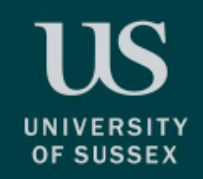

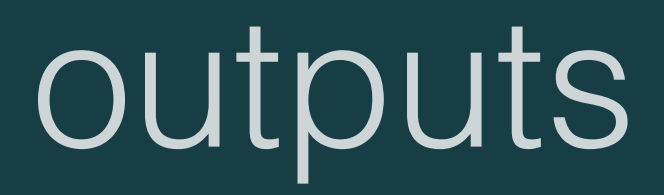

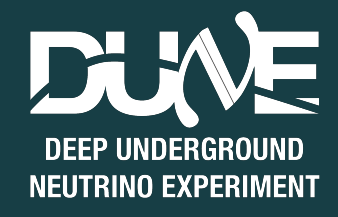

#### **• Finally, we define where the output goes**

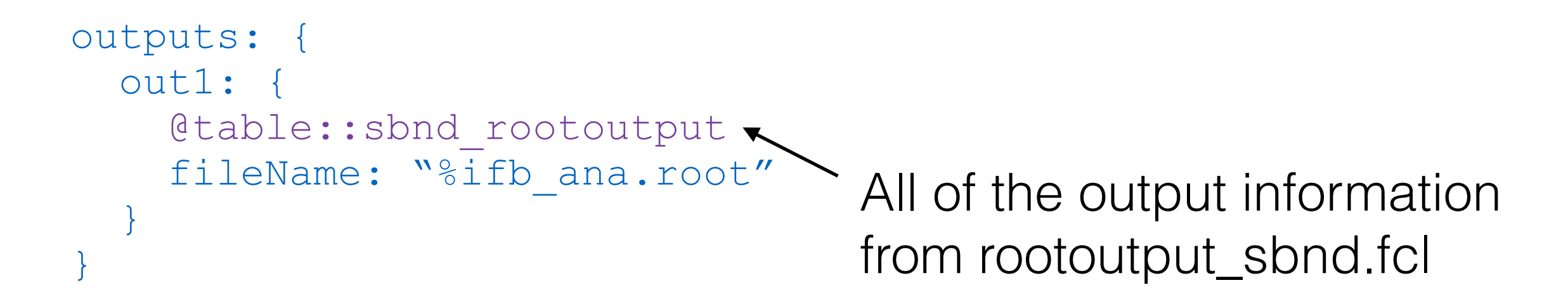

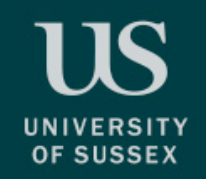

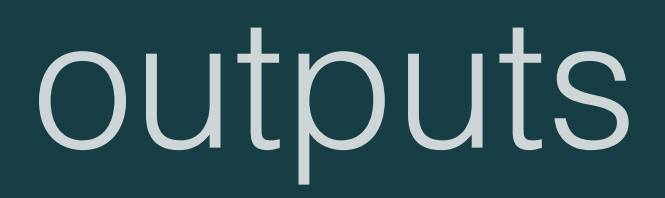

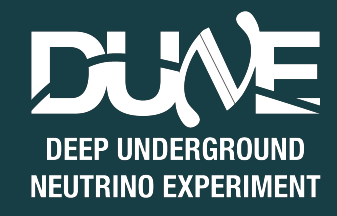

#### **• Finally, we define where the output goes**

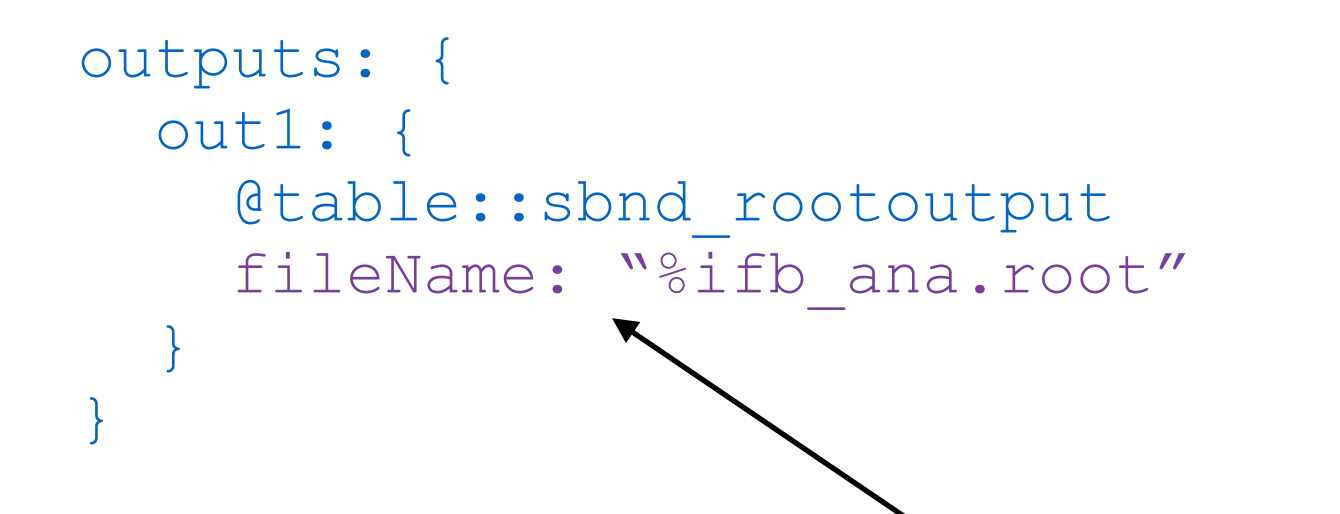

Take the file name you started with "my\_file.root" and return a file called "my\_file\_ana.root".

Another good option is to use "my\_file \_%p-%tc.root". Try it and see what it does

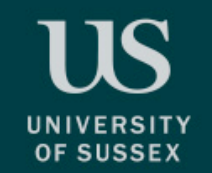

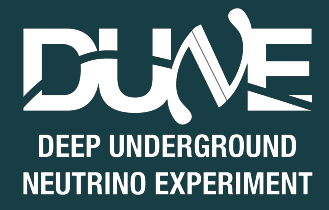

- **• Most of the time you'll want to make small changes without having to re-write all of the configurations**
- **• You can override a parameter after you define them**

```
physics: {
   producers: {
     rns: {module_type: "RandomNumberSaver"}
     generator: @local::snbd_singlep
   }
}
```
# Set some parameters for the generator physics.producers.generator.PDG: [2112] # generate a neutron physics.producers.generator.P0: [0.5] # give it 500 MeV

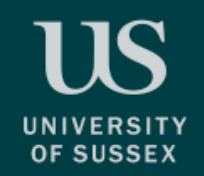

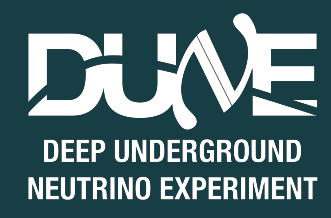

#### **• You start with a FHiCL file like this**

```
#include "singles sbnd.fcl"
physics: {
   producers: {
     generator: @local::sbnd_singlep
   }
}
```
- **• The generator is being sourced from the included file… so look in there**
- **• Remember that findfcl.sh script!**

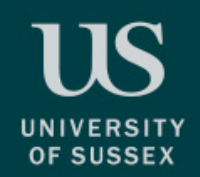

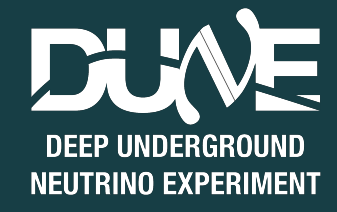

#### **• Look in the first file**

./findfcl.sh singles\_sbnd.fcl

Found fhicl file(s): /some/long/tedious/path/to/singles\_sbnd.fcl

**• See what we find**

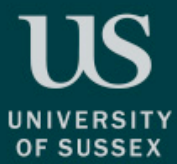

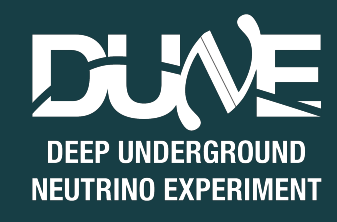

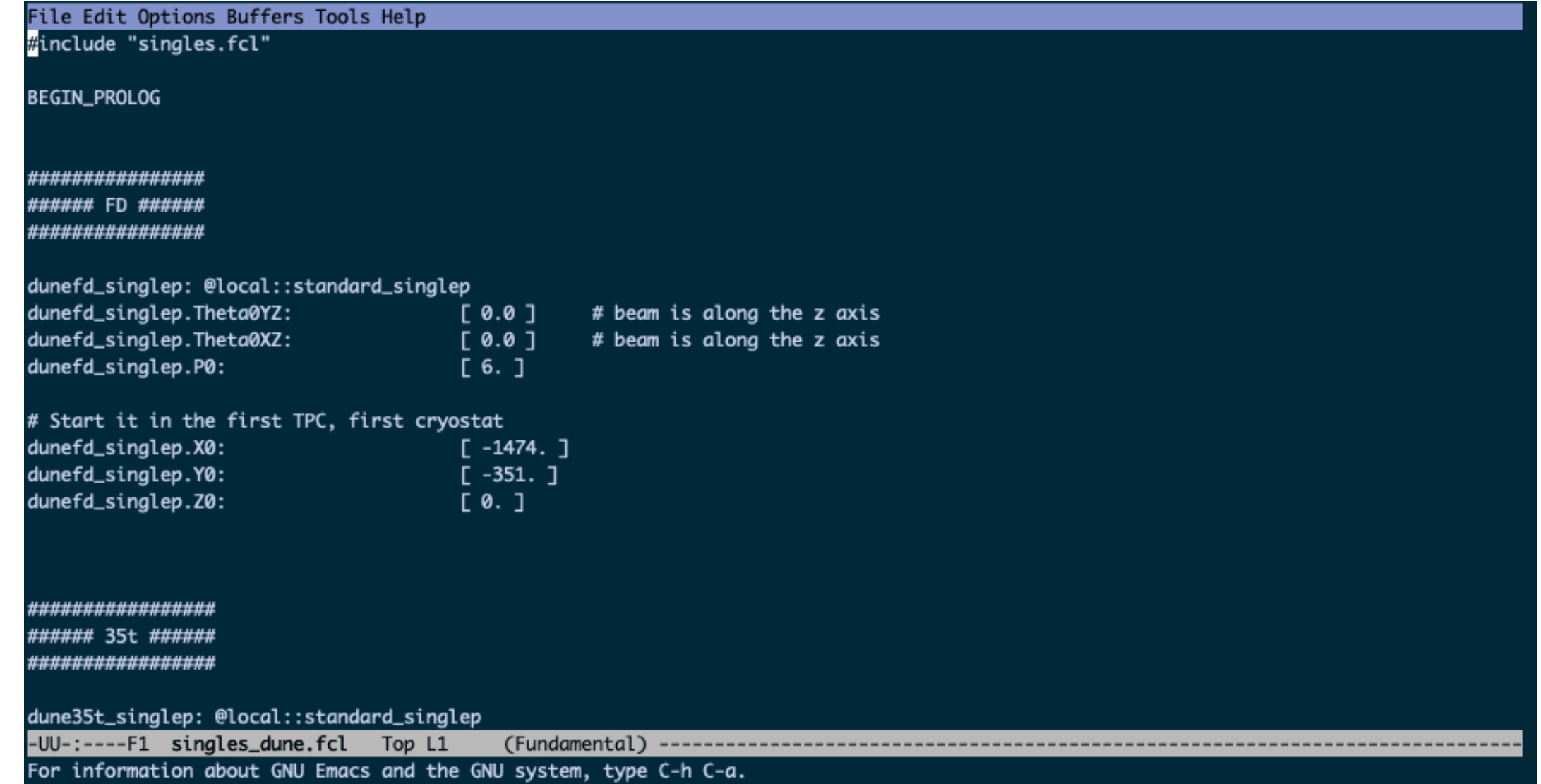

#### **• This isn't exactly what we're looking for, but there is another file included at the top**

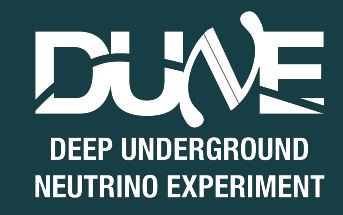

File Edit Options Buffers Tools Help

BEGIN\_PROLOG

#no experiment specific configurations because SingleGen is detector agnostic

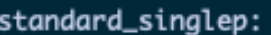

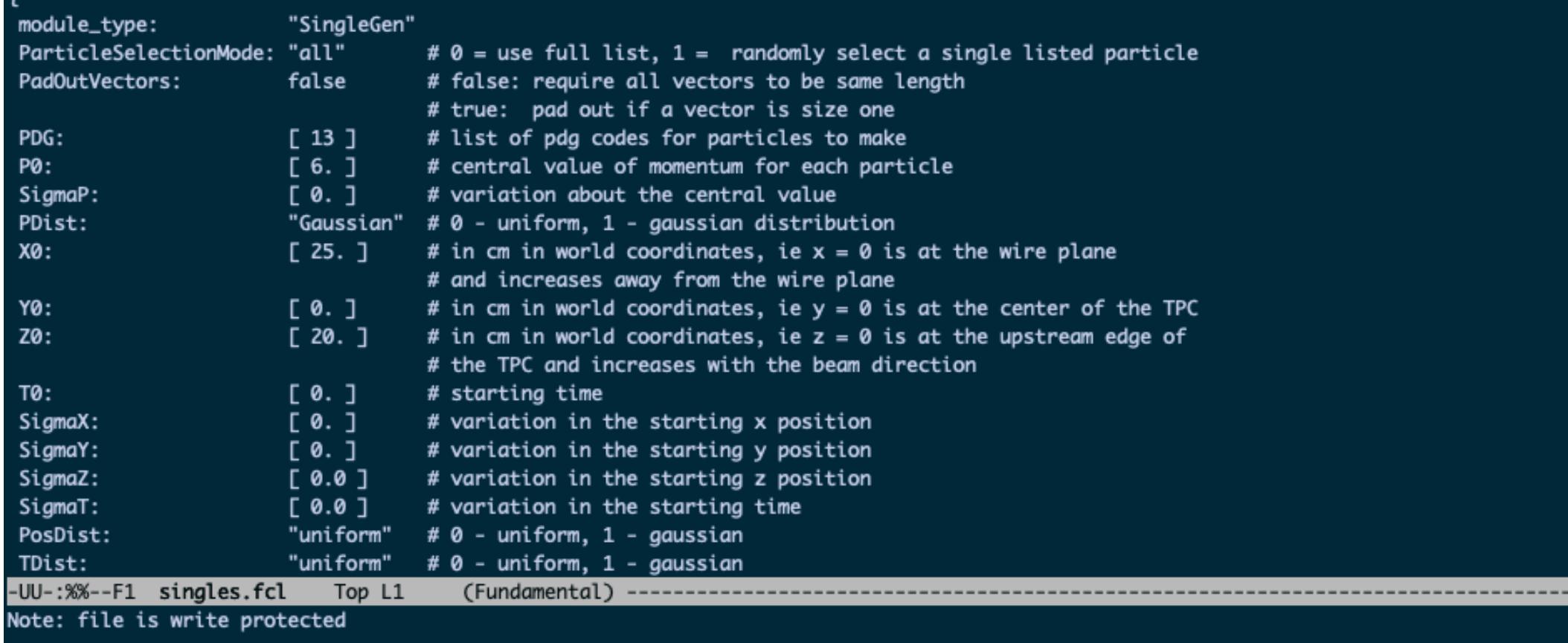

**• Now we've found all of the different configurable parameters** 

**• We got there by looking through all of the files included (which is something you're going to do a lot of)**

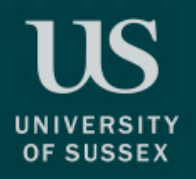

### Generating events

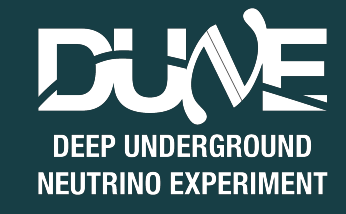

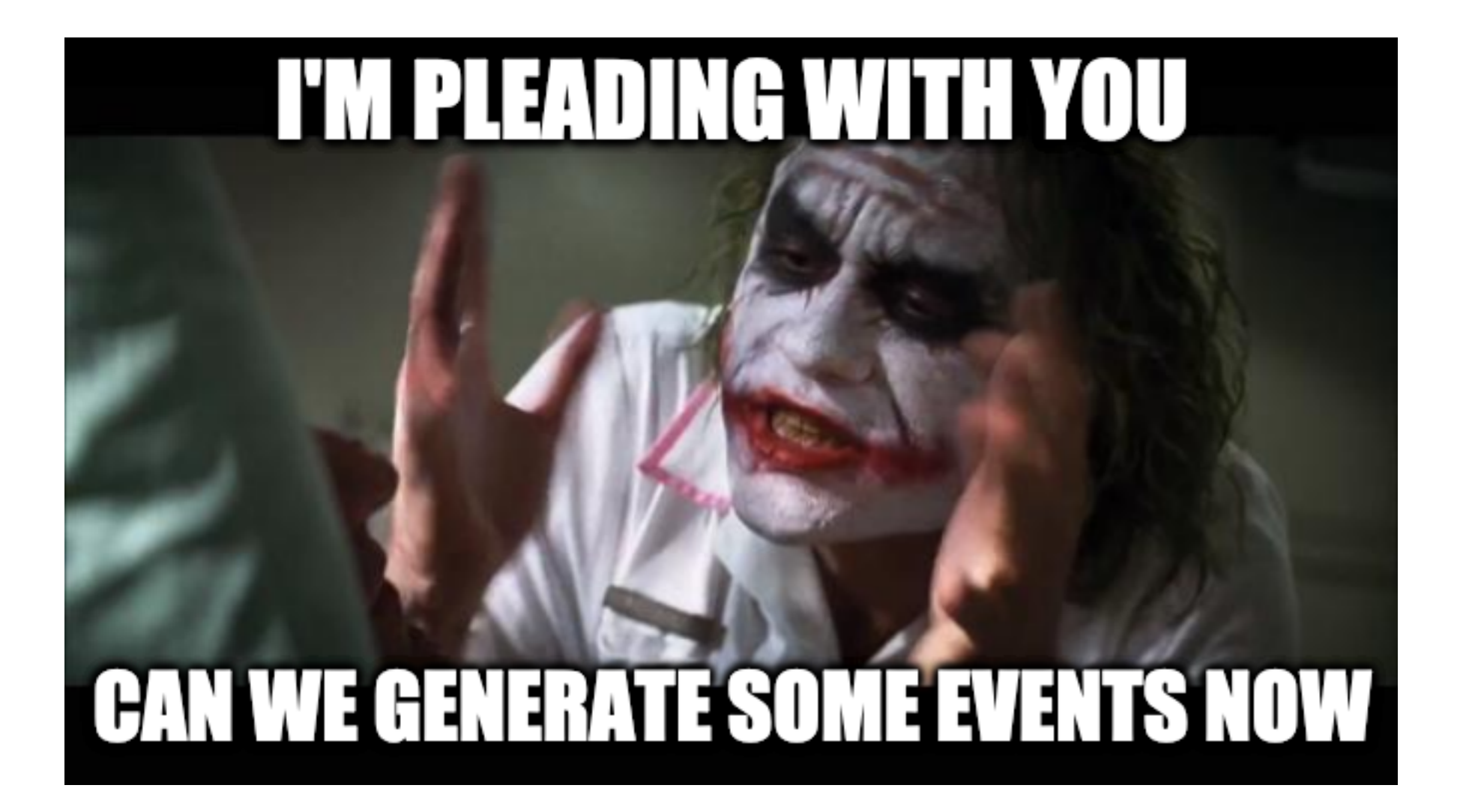

### Particle generators

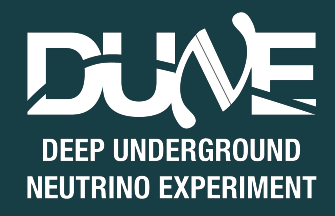

- **• There are a few generators used in larsoft simulations, all for different purposes**
- **• The simplest one is the single particle gun, literally fires off one particle at a time**
- **• Some more fancy ones are:** 
	- GENIE: for generating neutrinos
	- CORSIKA: for cosmic rays
	- MARLEY: for supernova and solar neutrinos
	- People doing BSM usually write their own generators or modify GENIE

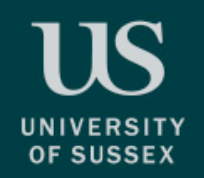

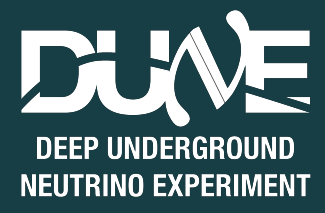

- **• We're going to solely focus on the single particle gun**
- **• This generates a particle (an sims::MCParticle if you wanna be fancy) with some initial parameters:** 
	- Start position (x, y, z)
	- Start momentum (px, py, pz)
	- PDG code
	- Energy range
	- **Etc**

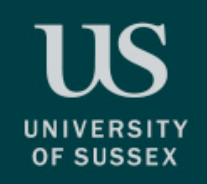

### GEANT4

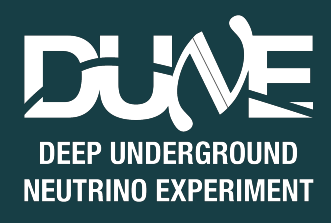

- **• GEANT4 is responsible for propagating particles around a geometry (and is also the second laziest acronym to come from CERN)**
- **• GEANT4 simulates all the physical processes that go on in the detector** 
	- Interaction with argon
	- **Ionisation**
	- **Showers**
	- **Decays**

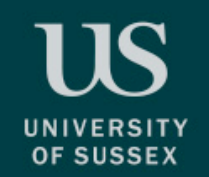

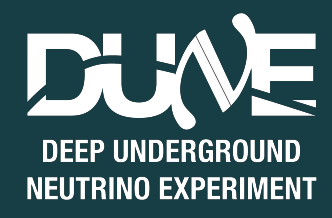

- **• Finally there's detector simulation which handles what the APA planes will see when charge passes by the wires and light hits the photon detectors**
- **• There's also reconstruction, but we'll worry about that later**
- **• DETSIM produces raw::RawDigit objects which tell you** 
	- Which APA you're on
	- The channel number and ADC waveform of every wire in the detector over a given time window

### Making lar commands

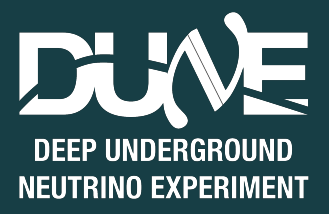

- **• To run a FHiCL file you need to get comfortable with lar commands**
- **• There are a lot of flags you can pass into a lar command but the important ones are:** 
	- -c, —config, the fhicl file you're running
	- -s, —source, the source file (a ROOT file made be some previous stage)
	- -n, —evts, the number of events to run
	- -o, —output, overriding the name of the outputted file
	- -k, —nskip, the number of events to skip
- **• A typical lar command would look like this**

lar -c run\_geant4.fcl -s some\_particles.root -n -1 This means run over every event possible

### Running the event display

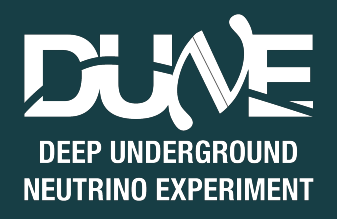

- **• LArSoft has an event display that you can use to view your events and make sure things are going how you expect**
- **• There are lots of features, however it can be quite slow. If you have a VNC working it speeds things up a lot**

**• To run it use**

OF SUSSEX

#### lar -c evd sbnd.fcl -s your detsim file.root

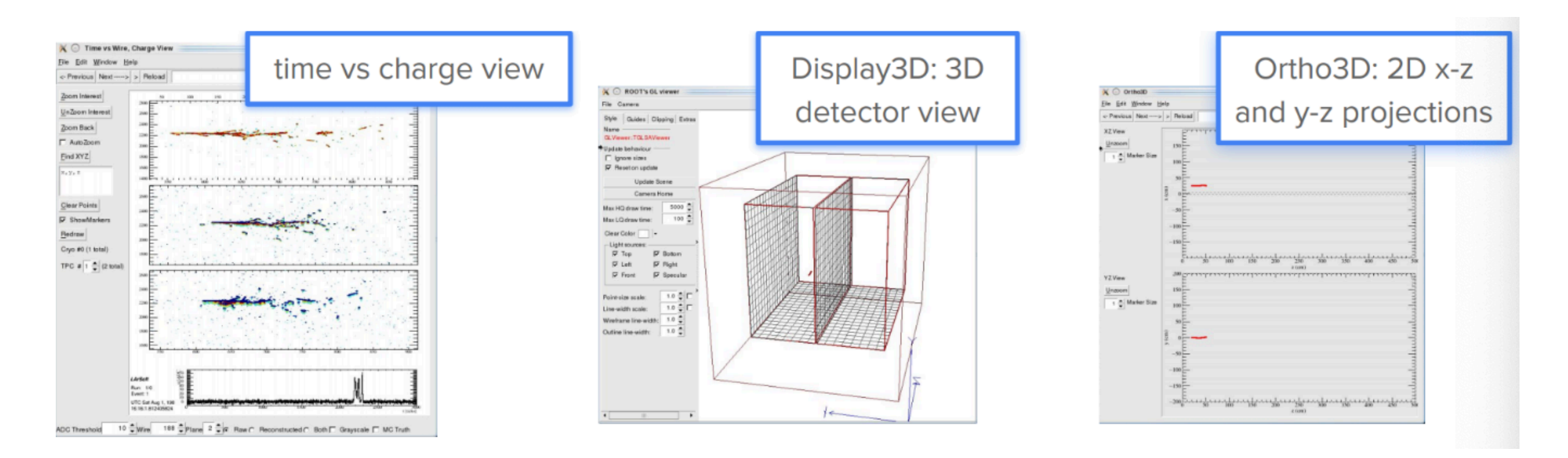

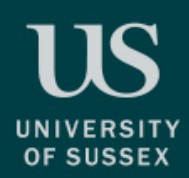

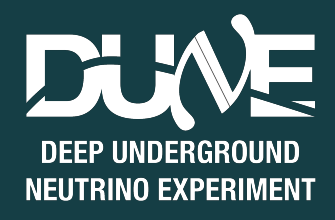

## Running your own simulations

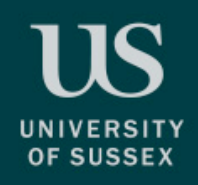

### Main task

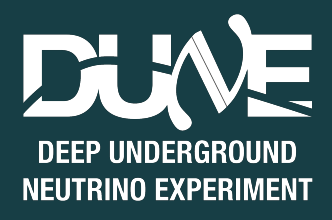

- **• You have a file "prod\_particle\_template.fcl"**
- **• Fill out the required fields with information from the slides and made sure you give your output file name something interesting**
- **• Generate 10 events with 1 muon and 1 proton with the following requirements:** 
	- Start position of both particles (-100, 0, 150)
	- Muon:
		- momentum: 700 MeV
		- theta\_xz: -10 degrees
		- theta\_yz: 0 degrees
	- Proton:
		- momentum 800 MeV
		- theta\_xz: 35 degrees
		- theta\_yz: 10 degrees
- **• Run GEANT4 over the produced particle file**
- **• Run DETSIM over the GEANT4 file**
- **• Run the event display over your DETSIM file and see what you've got**
- **• Repeat everything above, but add some gaussian variation to the angles**

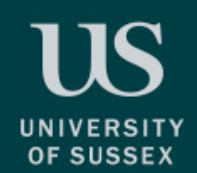

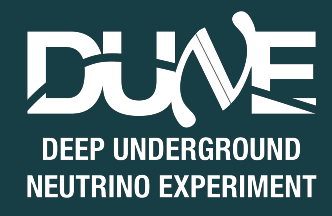

- **• A directory called PlottingScripts is available to you**
- **• Go into PlottingScripts/build and run the following** 
	- cmake ../
	- make
- **• In PlottingScripts/Analyzer/PlottingScript.cxx, fill out the blank parts to make a histogram of the angle between the muon and the proton**
- **• Remember to compile after you've made any changes by going into PlottingScrips/build and running the make command**
- **• To run the plotting script go into the build directory and run the following**

./Analyzer/PlottingScript -i /path/to/your/file ana.root -t tree/name -o output name -n <number of events>

**the output name does not need a file extension, a pdf will be produced** 

**• If you don't like using cmake feel free to write your own macro to do this**

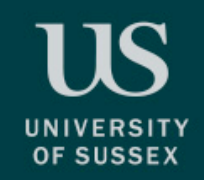

### Bonus task

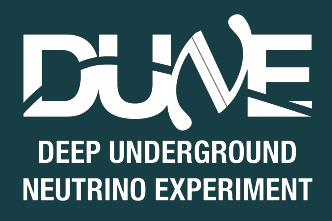

- **• Generate 10 muon proton events like before, but add 5 additional muons distributed randomly throughout the detector to mimic cosmic rays**
- **• Check it out in the event display and see what a neutrino event might look like**

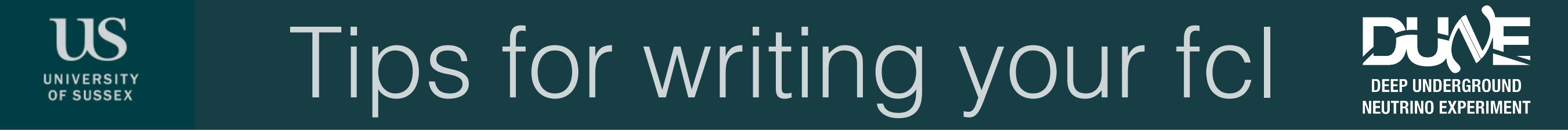

- **• The generation fcl is practically empty**
- **• Make sure you have all the necessary includes at the top of your file. If you have something like**

```
services: {
   @table::sbnd_simulation_services
}
```
**You need the right fcl at the top of your file, otherwise larsoft won't find it!**

## Tips for writing your fcl

- **• If you're running a module such as SingleGen, you'll need to specify all the required fcl parameters needed. Not just what you want**
- **• For example, SingleGen required SigmaP (the breadth of the energy range) to be set. If you don't need it set it to a default value**

physics.producers.generator.SigmaP: [0.0]

#### **• To find out what parameters are required you can:**

- Look through other fcl files that use the module
- Read the documentation
- Use the ART missing parameter error message

### A note on text editors

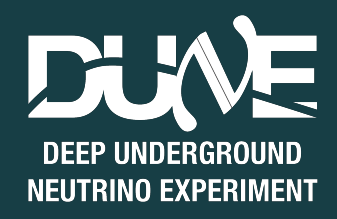

#### **• Using emacs:**

- Open a file by doing emacs -nw my\_file.fcl
- Once you're done save using crtl+x ctrl+s
- Exit using  $ctrl+ x ctl+c$
- This doesn't seem to be available when connecting through ssh but does work in the web client

#### **• Using vim:**

- Open a file using vi my\_file.fcl
- Attempt to type by first pressing I to go into insert mode
- Try saving and quitting by pressing escape, then entering :wq
- If you have problems ask Dom or anyone else crazy enough to use vim, then listen to the lecture trying to rationalise their use of vim

#### **• Using nano, pico or any other terminal editor**

Why? Just use emacs